# View Storefront Items

- 1. Log into the storefront (see Access the Storefront).
- 2. Select **01 Products** from the main menu to open the Product Menu.

## Store Administration

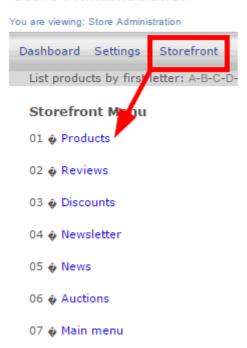

3. Select modify under Products.

#### Store Administration

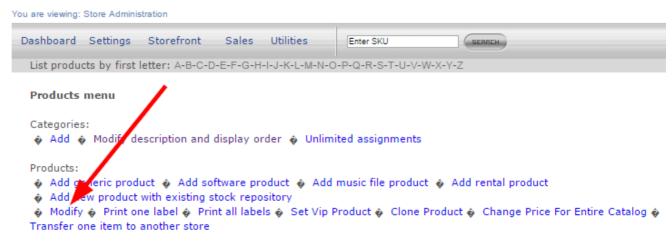

4. To view any item added to the storefront, enter a search term, such as the name of the product and then select **Search**. To view an item that is not placed within a category, you need to use the search feature.

### **Product selection**

Please enter search criteria in order to select a product:

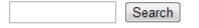

or list all categories to locate the products

5. To view all items within a category select **List all Categories** and then select a category.

## Select product by category

- ▶ A sample software product, Retail Price \$20.00 Modify Delete
- ▶ Green Defensive Driving Course, Retail Price \$0.00 Modify Delete
- ▶ WHMIS, Retail Price \$100.00 Modify Delete